## **Руководство по эксплуатации**

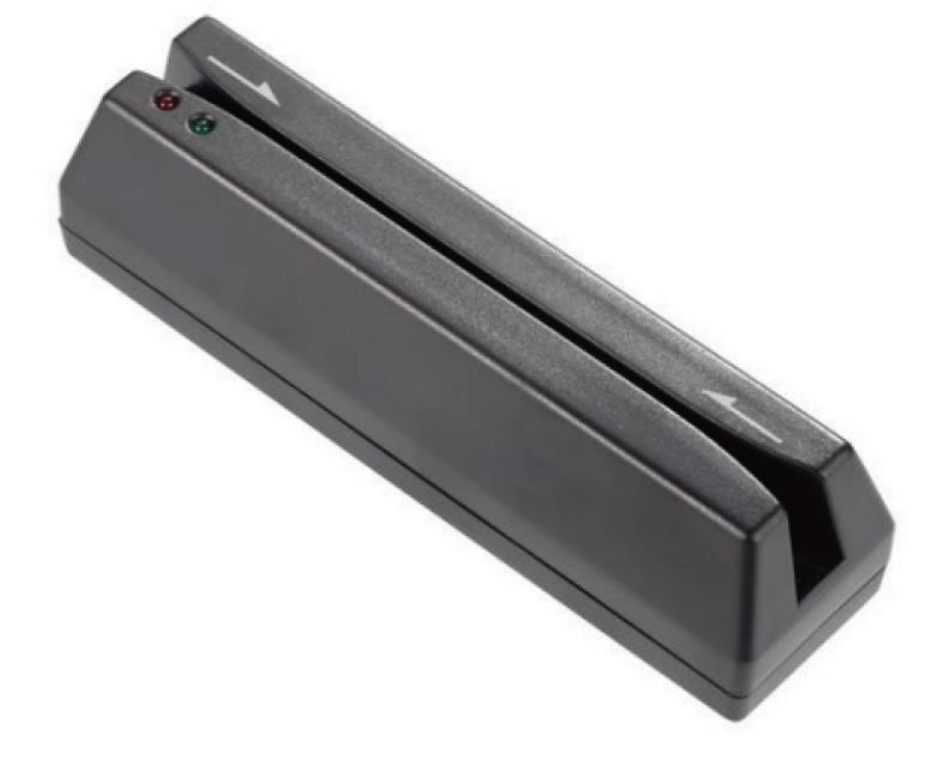

# **Ридер магнитных карт АТОЛ MSR-1272**

NTOA

#### Содержание

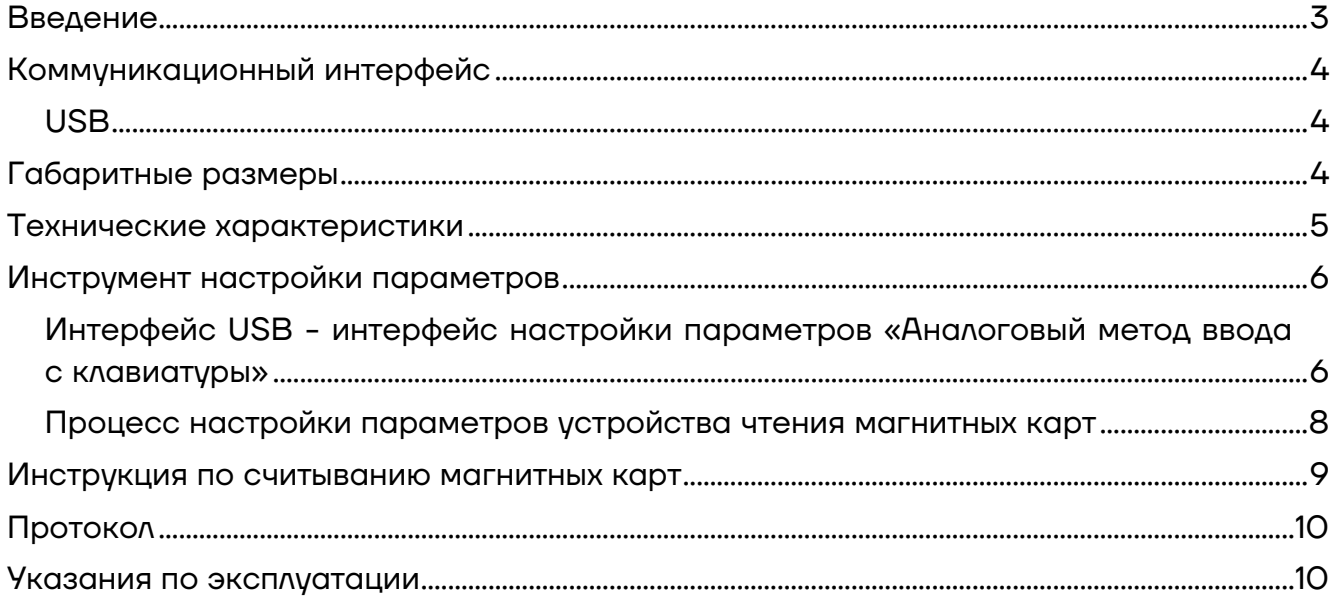

#### <span id="page-2-0"></span>**Введение**

Настоящее руководство пользователя распространяется исключительно на ридер магнитных карт АТОЛ MSR-1272.

АТОЛ MSR-1272 — это ридер для считывания магнитных карт USB.

АТОЛ MSR-1272 поддерживает стандарты ISO, IBM, DIN и ANSI и может читать дорожки ISO I, II, III.

Ридер магнитных карт АТОЛ MSR-1272 предназначен для автоматизации рабочих мест, где необходимо внедрить:

- **–** скидочную систему или программу лояльности,
- **–** систему авторизации сотрудников,
- **–** контроль доступа.

Устройство упростит работу сотрудников и сократит издержки предприятия при организации внутренних бизнес-процессов.

Среди ключевых преимуществ этой модели:

- **–** строгий консервативный дизайн,
- **–** устойчивая конструкция,
- **–** высокая надежность электронных компонентов.

### <span id="page-3-0"></span>**Коммуникационный интерфейс**

#### <span id="page-3-1"></span>**USB**

![](_page_3_Figure_2.jpeg)

Рисунок 1. Интерфейс USB

#### <span id="page-3-2"></span>**Габаритные размеры**

![](_page_3_Figure_5.jpeg)

Рисунок 2. Габаритные размеры

#### <span id="page-4-0"></span>**Технические характеристики**

![](_page_4_Picture_141.jpeg)

#### <span id="page-5-0"></span>**Инструмент настройки параметров**

#### <span id="page-5-1"></span>**Интерфейс USB - интерфейс настройки параметров «Аналоговый метод ввода с клавиатуры»**

Для возврата к настройкам по умолчанию нужно нажать кнопку **Reset**, устройство чтения магнитных карт будет установлено по умолчанию, как показано на следующем рисунке:

![](_page_5_Picture_46.jpeg)

Рисунок 3. Интерфейс настройки параметров «Аналоговый метод ввода с клавиатуры»

Инструкция по приложению:

![](_page_6_Picture_156.jpeg)

#### <span id="page-7-0"></span>**Процесс настройки параметров устройства чтения магнитных карт**

**1** Подключите ридер чтения магнитных карт к ПК.

**2** Откройте инструмент настройки двойным щелчком мыши по файлу MSR tool.exe.

**3** Выберите способ подключения.

**4** Установите параметры, которые нужно импортировать для устройства чтения магнитных карт.

**5** Нажмите кнопку **Save**, чтобы импортировать настройки в устройство чтения магнитных карт.

#### <span id="page-8-0"></span>**Инструкция по считыванию магнитных карт**

**1** Подключите устройство чтения магнитных карт к хосткомпьютеру (ПК или терминалу).

**2** В обычном режиме горит зеленый индикатор устройства чтения/записи магнитных карт и звучит его звуковой сигнал, а затем он переходит в состояние ожидания для перемещения карты.

**3** После считывании карты при нормальном чтении зуммер прозвучит один раз, а зеленый индикатор мигнет один раз; в противном случае зуммер прозвучит дважды, а красный индикатор мигнет один раз, затем устройство чтения магнитных карт переходит в состояние ожидания считывания карты.

**4** Проверка считывания магнитной карты через USB-порт.

![](_page_8_Figure_5.jpeg)

Рисунок 4. Проверка считывания магнитной карты через USB-порт

#### <span id="page-9-0"></span>**Протокол**

Формат данных по умолчанию:

**The data of track 1 (%data? )**

**The data of track 2 (;data? )**

#### **The data of track 3 (+data? )**

Префикс и суффикс могут быть изменены с помощью инструмента USB\_HID.

#### <span id="page-9-1"></span>**Указания по эксплуатации**

**–** Грязная и/или поцарапанная карта не может быть использована.

**–** Храните карту вдали от магнетизирующих предметов или влажных мест.

**–** После использования устройства чтения магнитных карт в течение определенного периода времени поверхность считывающей головки может покрыться грязью, что повлияет на данные считывания магнитной карты. Необходимо проводить определенные работы по техническому обслуживанию и оплате кард-ридера. Используйте чистящую карточку, смоченную в спирте, чтобы несколько раз провести по ней для очистки считывающей головки.

**–** Если зеленый индикатор устройства чтения магнитных карт не горит, необходимо проверить разъем USB.

#### **Руководство по эксплуатации**

**Версия документа от 16.11.2022**

#### **Компания АТОЛ**

ул. Годовикова, д. 9, стр. 17, этаж 4, пом. 5, Москва 129085

+7 (495) 730-7420 [www.atol.ru](http://www.atol.ru/)